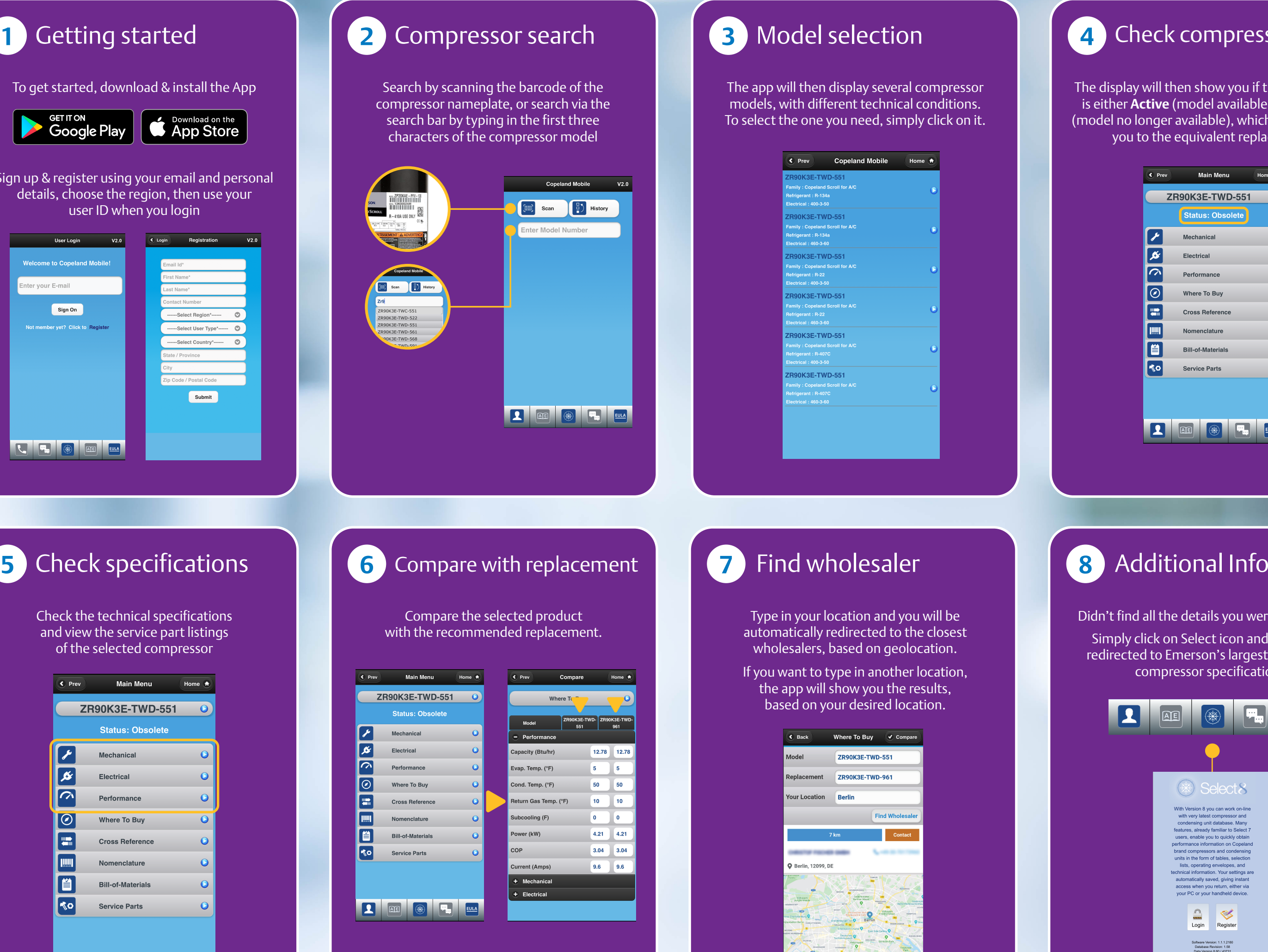

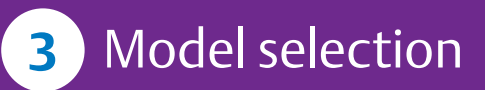

The app will then display several compressor models, with different technical conditions. To select the one you need, simply click on it.

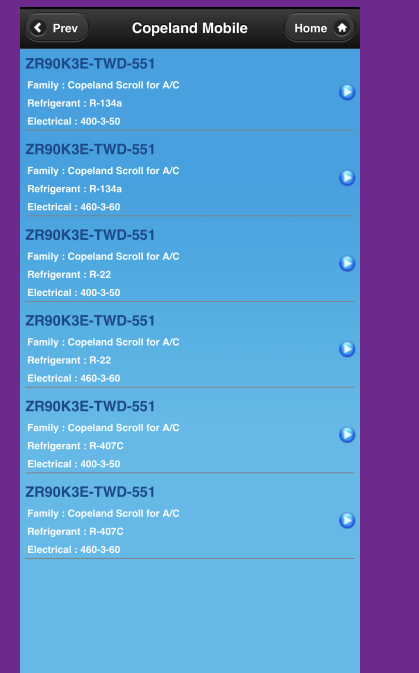

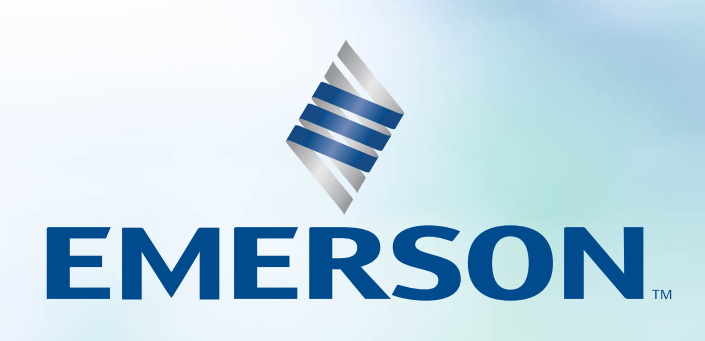

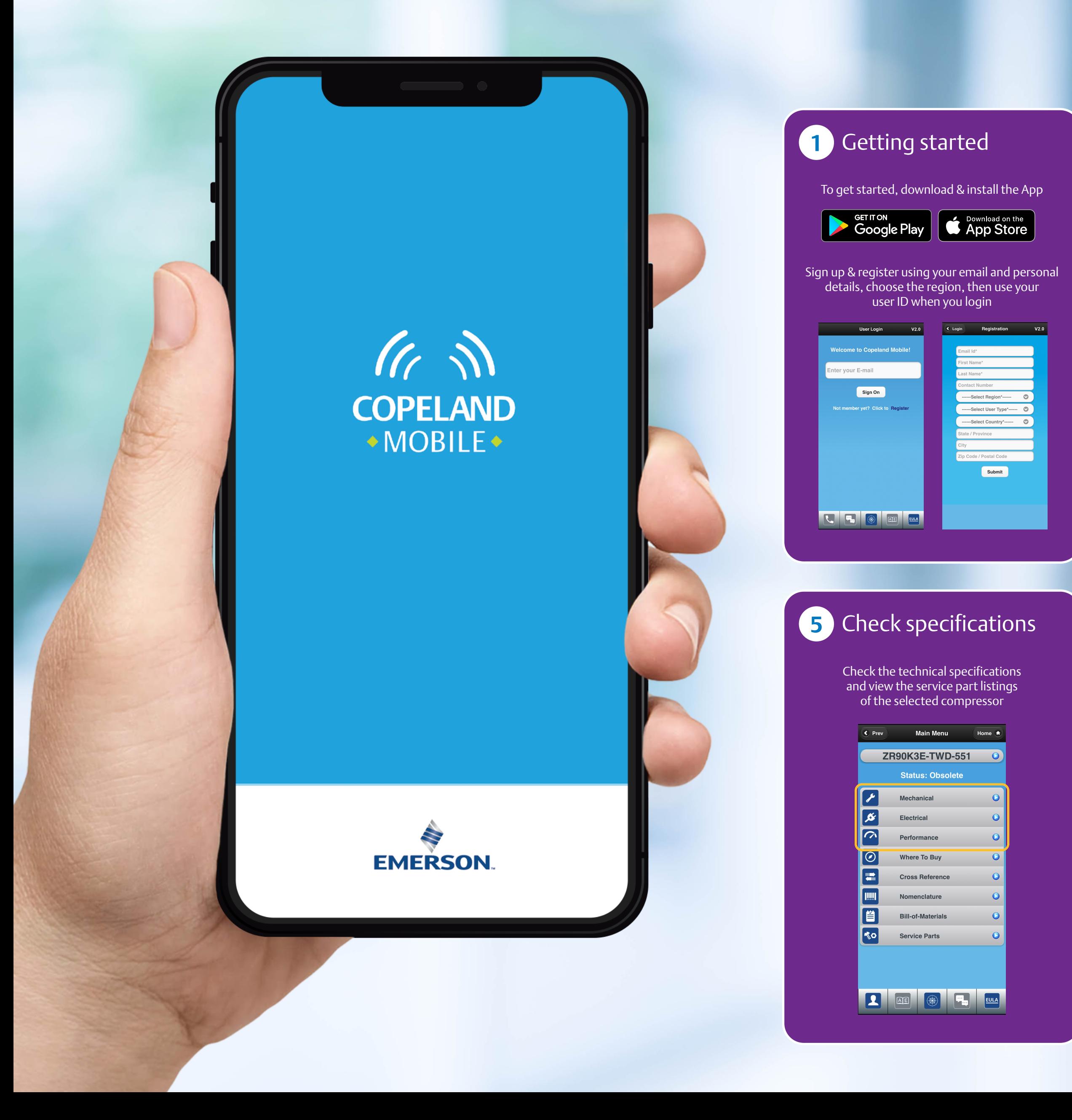

## Copeland<sup>™</sup> Mobile App Compressor Replacement Quick Guide

The display will then show you if the compressor is either **Active** (model available) or **Obsolete** (model no longer available), which then redirects you to the equivalent replacement.

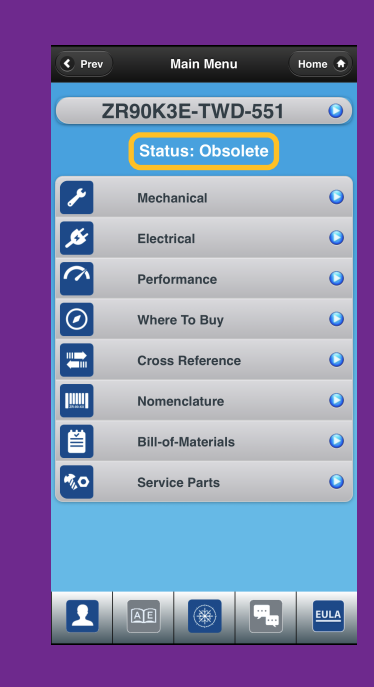

## **8** Additional Info

Didn't find all the details you were looking for? Simply click on Select icon and you will be redirected to Emerson's largest database of compressor specifications.

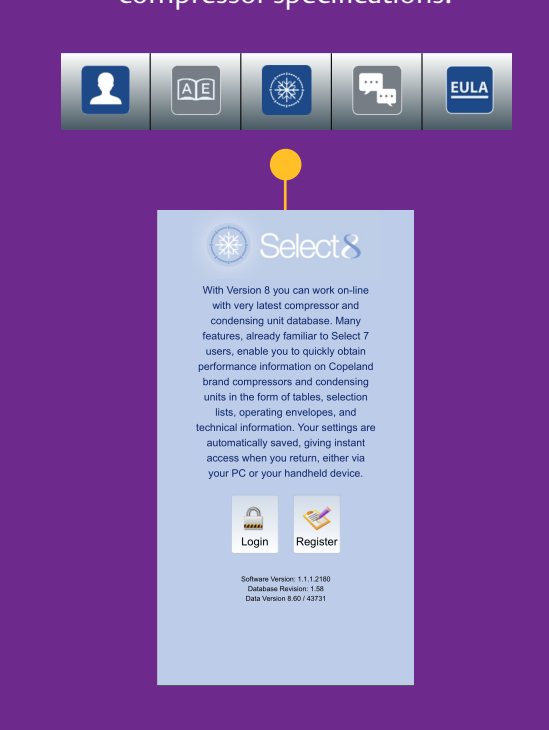

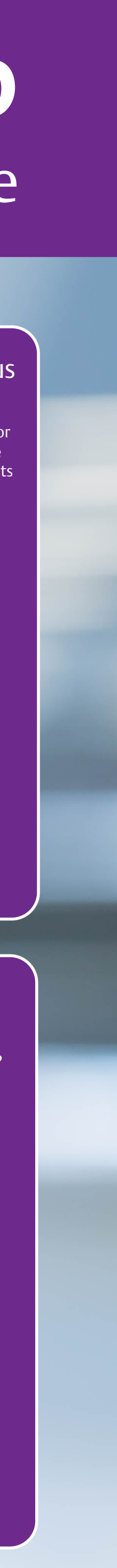

Type in your location and you will be automatically redirected to the closest wholesalers, based on geolocation.

If you want to type in another location, the app will show you the results, based on your desired location.

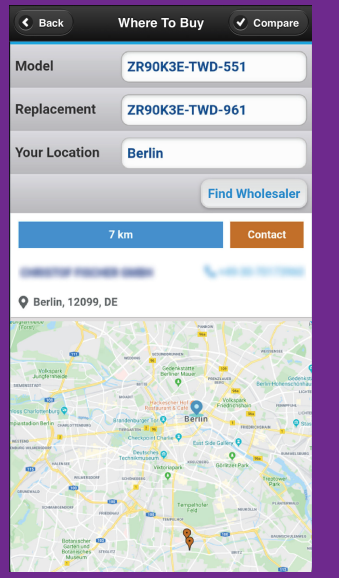

## **1 1 4** Check compressor status